# Post-processing and visualizing MPAS-Atmosphere output

Michael G. Duda NCAR/MMM

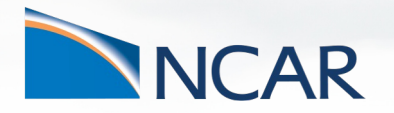

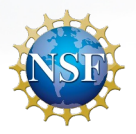

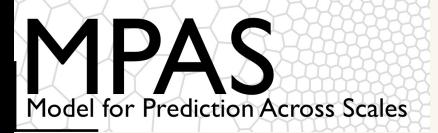

## Now that you've run MPAS-Atmosphere, how can you take a graphical look at the output?

```
diag.2010-10-23_00.00.00.nc
diag.2010-10-23_03.00.00.nc
diag.2010-10-23_06.00.00.nc
diag.2010-10-23_09.00.00.nc
diag.2010-10-23_12.00.00.nc
diag.2010-10-23_15.00.00.nc
diag.2010-10-23_18.00.00.nc
diag.2010-10-23_21.00.00.nc
diag.2010-10-24_00.00.00.nc
```

```
history.2010-10-23_00.00.00.nc
history.2010-10-23_06.00.00.nc
history.2010-10-23_12.00.00.nc
history.2010-10-23_18.00.00.nc
history.2010-10-24_00.00.00.nc
```

```
restart.2010-10-24_00.00.00.nc
```
1

*Above: Typical output files from an MPAS-Atmosphere simulation*

- 1. Interpolate to a regular lat-lon grid
- 2. Visualize output directly with NCL or Python

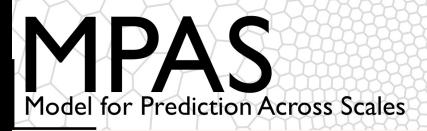

By default, the "diag" files contain:

```
RH, T, height, winds @ 200, 250, 500, 700, 850, 925 hPa
CAPE, CIN, LCL, LFC, updraft helicity
U10, V10, T2, Q2
Simulated radar reflectivity
PMSL
Surface, 1km AGL, 6km AGL winds
(various other 2-d fields)
```
In the "Computing new diagnostics" lecture, we'll say more about the framework for adding new diagnostics to MPAS-A.

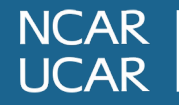

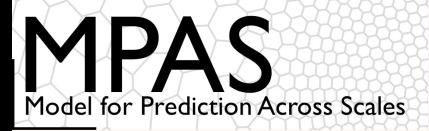

By default, the "history" files contain:

 $q_v$  ,  $q_c$  ,  $q_r$  , ... theta zonal, meridional wind vertical velocity full pressure dry density accumulated rain (cumulus and microphysics) soil moisture, soil temperature (various other fields) **Full mesh information (horizontal and vertical)**

In the "Running MPAS, part 2" talk, we discussed how to modify the set of fields written to model output files using *streams*

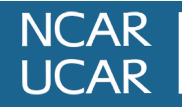

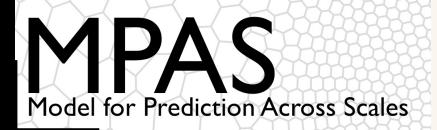

MPAS stores 2-d horizontal fields in 1-d arrays; 3-d fields are 2-d arrays with the vertical (structured) dimension innermost, e.g.,

qv(nVertLevels,nCells).

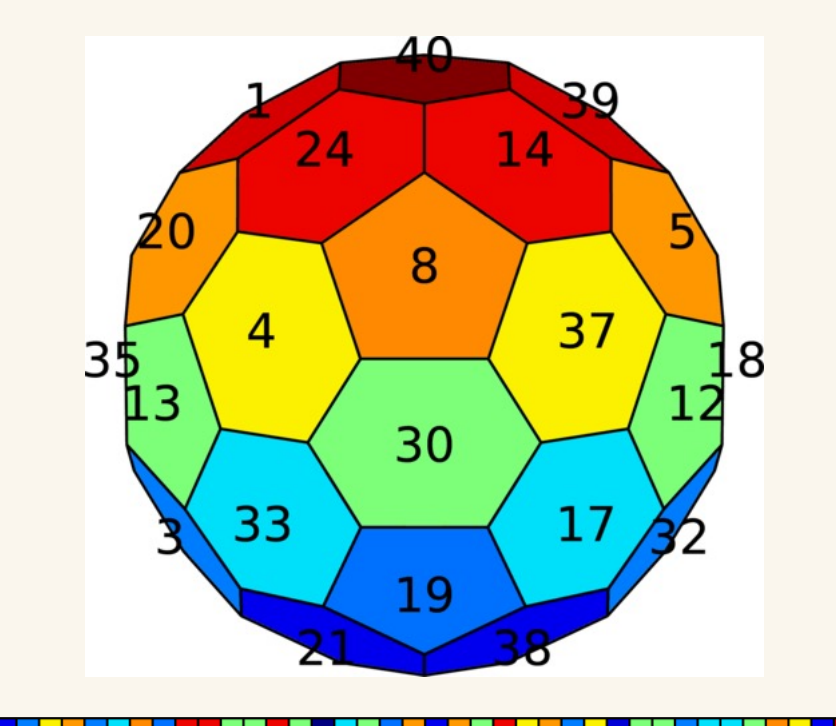

*Left: Can you spot Hurricane Matthew in the MPAS 'qv' field seen in ncview?*

Using 'ncview' directly on MPAS netCDF files doesn't work well...

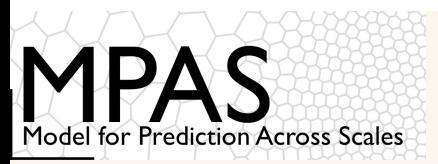

# Interpolating output to a regular lat-Ic

The 'convert\_mpas' tool can quickly interpolate MPAS files t specified lat-lon grid

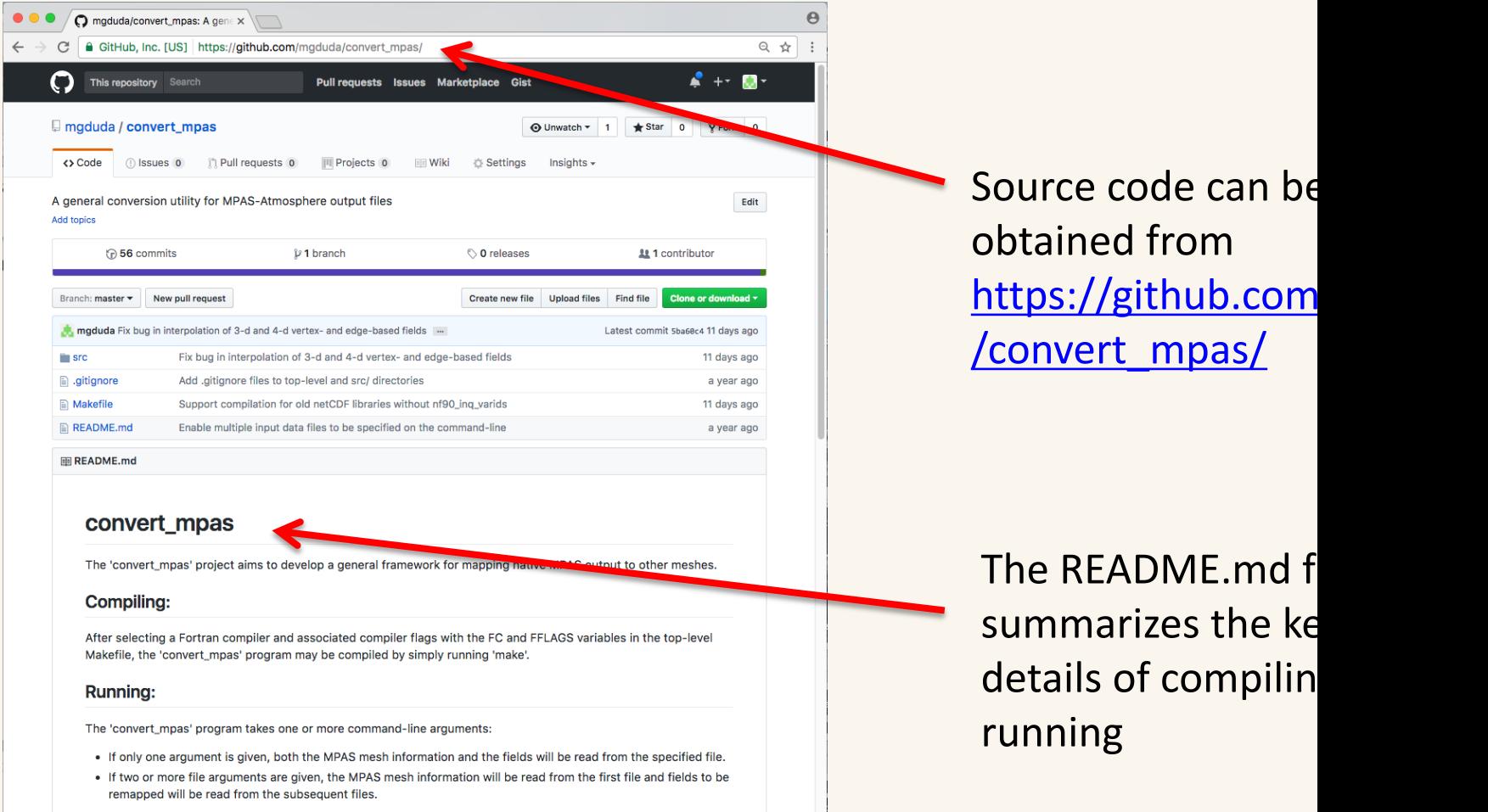

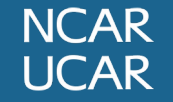

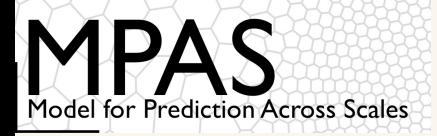

**NICAR** 

JCAR

Basic usage of 'convert\_mpas':

- If just one argument is given, it specifies an MPAS file that has mesh information as well as fields to be interpolated
	- E.g.: convert\_mpas x1.40962.init.nc
- If more than one argument is given:
	- First argument is used *only to obtain mesh information*
	- All remaining arguments contain fields to be interpolated
	- E.g.: convert mpas x1.40962.grid.nc diag\*nc
	- E.g.: convert mpas history.2017-06-16 00.nc history\*nc
- Output file is always called latlon.nc
	- Probably best to remove this file before re-running 'convert\_mpas'
- Default output grid is 0.5-degree lat-lon grid

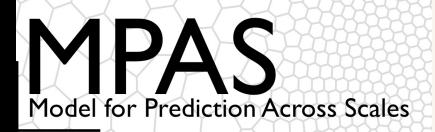

# The *convert\_mpas* utility

#### Now we can see Hurricane Matthew in our MPAS output

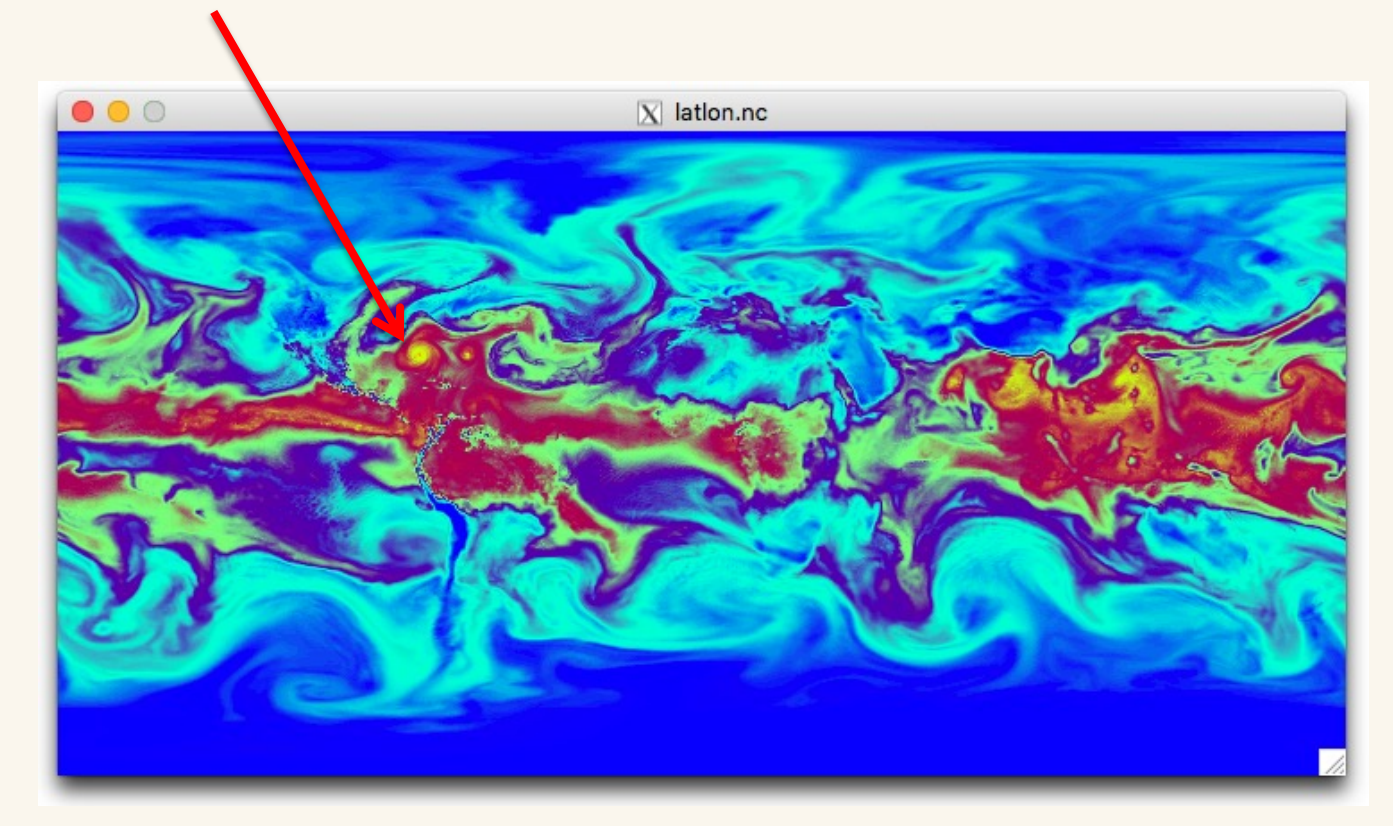

How can we interpolate to just the region of interest and at higher resolution?

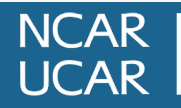

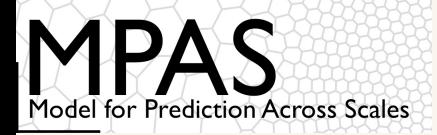

# The *convert\_mpas* utility

A text file named target domain in your working directory may be used to specify parameters of the lat-lon grid:

```
startlat=10.0
endlat=50.0
startlon=-90.0
endlon=-60
nlat=400
nlon=300
```
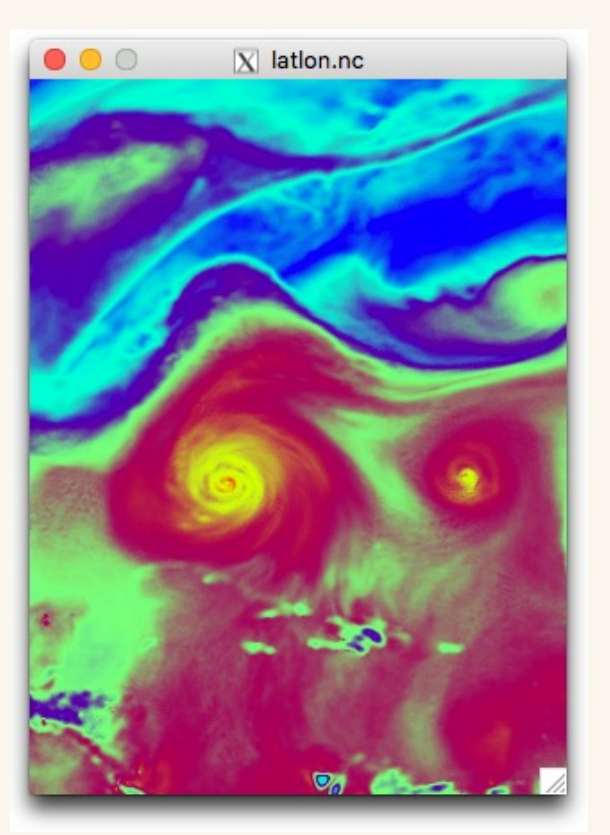

A text file named include fields in your working directory may also be used to list the fields that should be interpolated

## Plotting output directly with NCL or Python

#### To plot fields directly from the native MPAS mesh, try NCL or Python

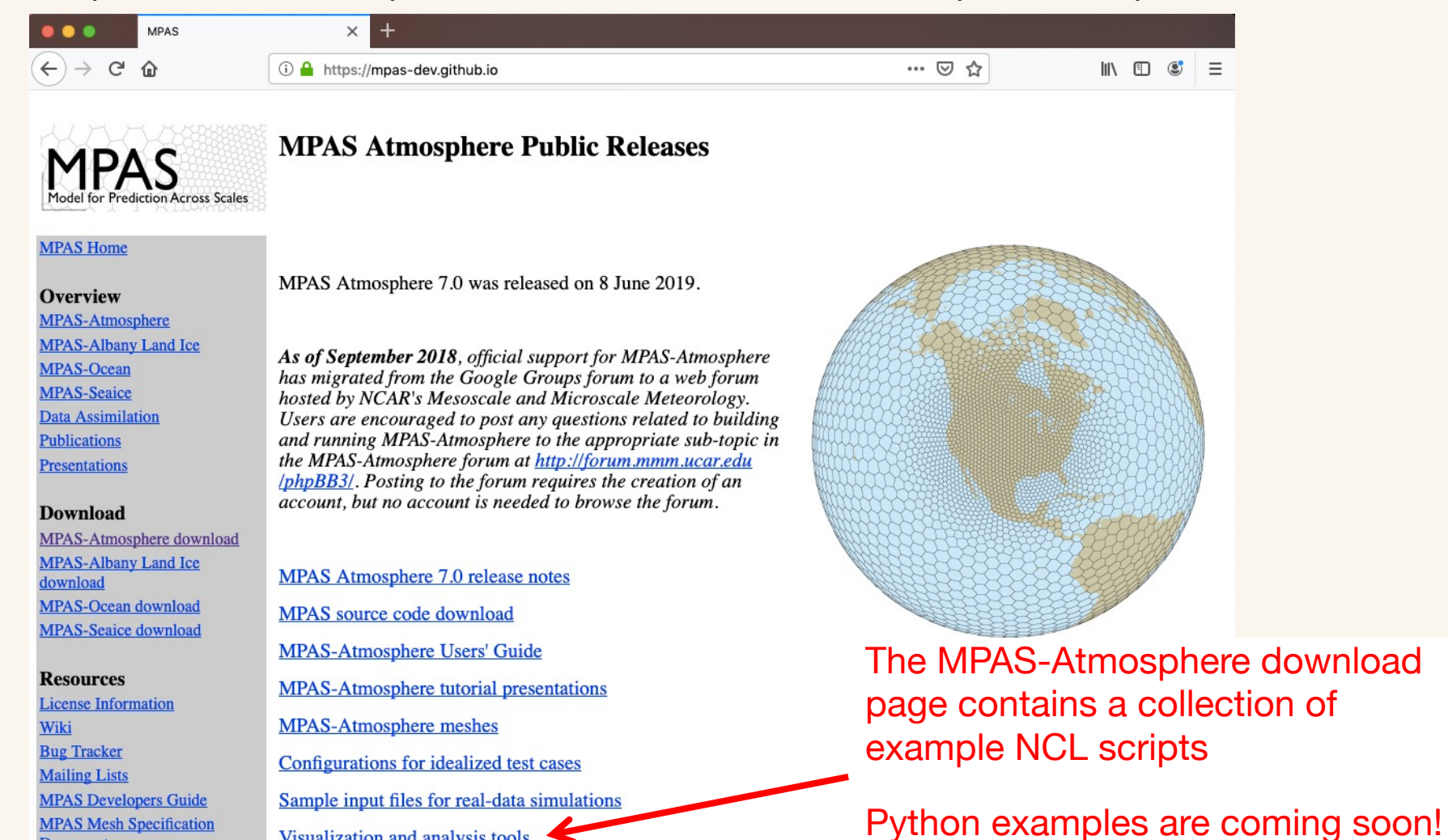

Visualization and analysis tools .

**MPAS** 

**Document** 

**NCAR UCAR** 

Model for Prediction Across Scales

MPAS-A and MPAS-JEDI Tutorials, 23-26 October 2023, Taiwan

download

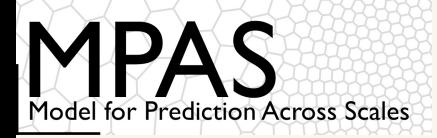

## Example NCL scripts from the MPAS-Atmosphere downloads page

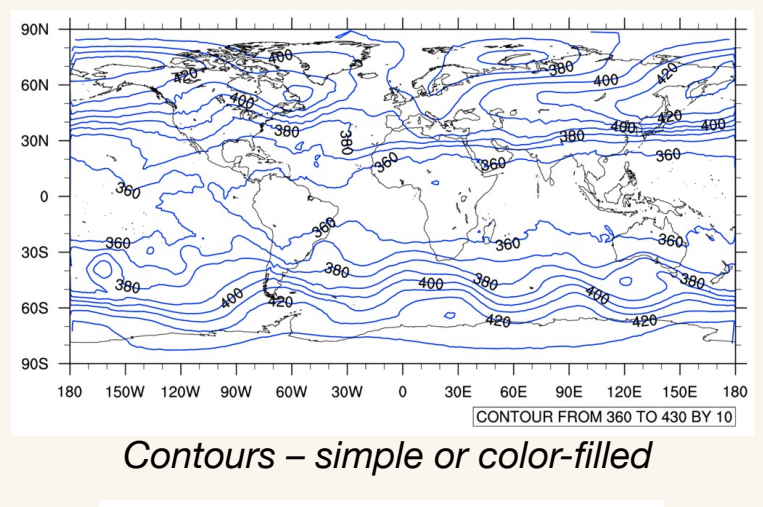

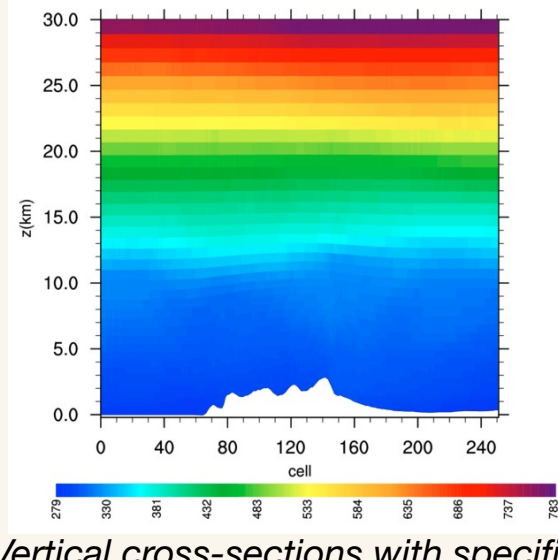

*Vertical cross-sections with specified endpoints*

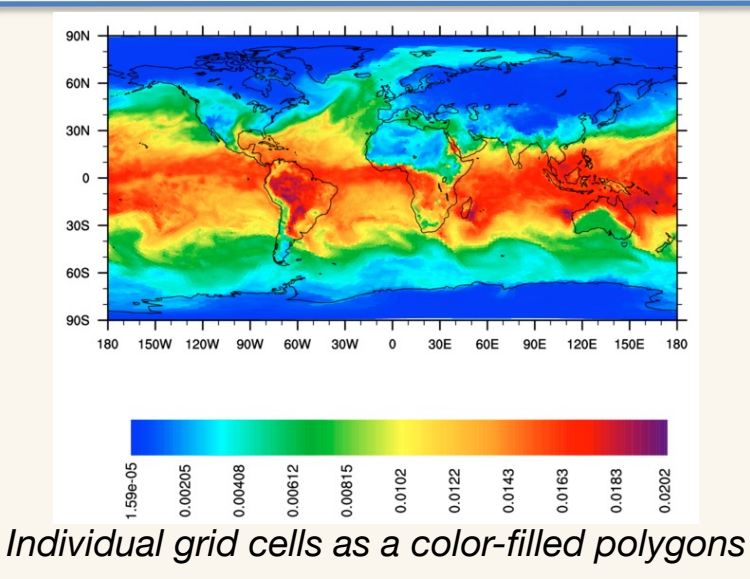

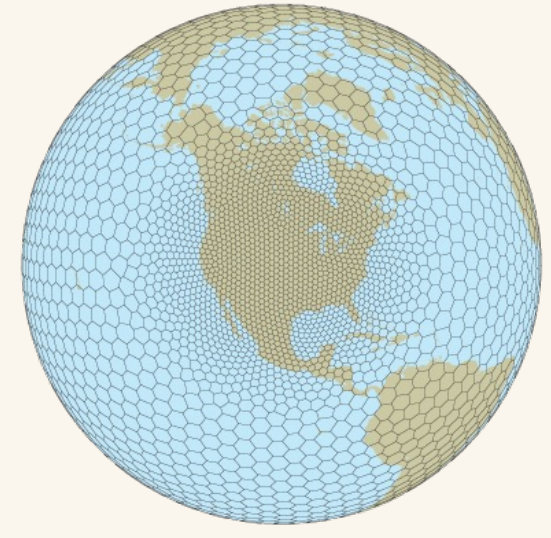

*Voronoi mesh against a map background*

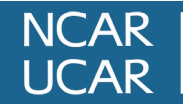

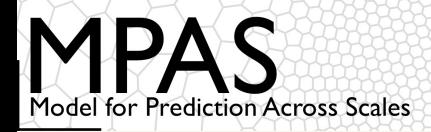

# Plotting values on cells is also possible

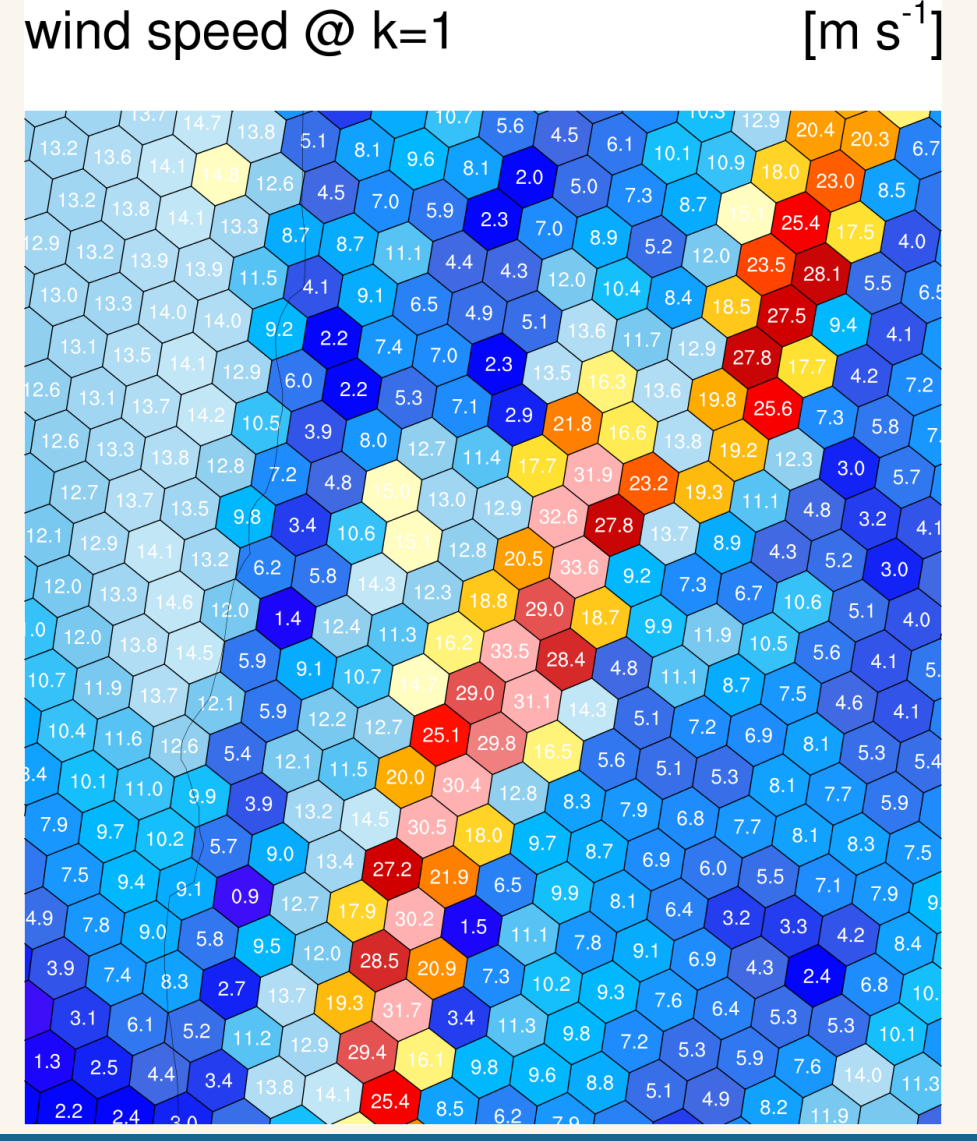

Given *latVertex*, *lonVertex*, *verticesOnCell*, and *nEdgesOnCell*, we can plot each MPAS Voronoi cell as a color-filled polygon

• Overlaying numeric values can be quite helpful in debugging

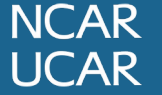

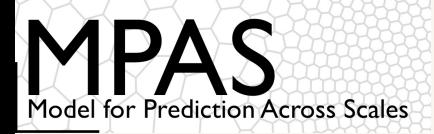

In many limited-area models, finding the nearest grid cell to a given (lat,lon) location is a constant-time operation:

- 1. Using the map projection equations for the model grid projection, compute the real-valued (x,y) coordinates of the (lat,lon) location
- 2. Round the real-valued coordinates to the nearest integer

However, in MPAS, *there is no projection*, and the horizontal cells may be indexed in any order.

• We could just compute the distance from (lat,lon) to every cell center in the mesh and choose the nearest cell, or we could do something more efficient...

> *Right: Cells in the x1.10242 mesh colored according to their global index*

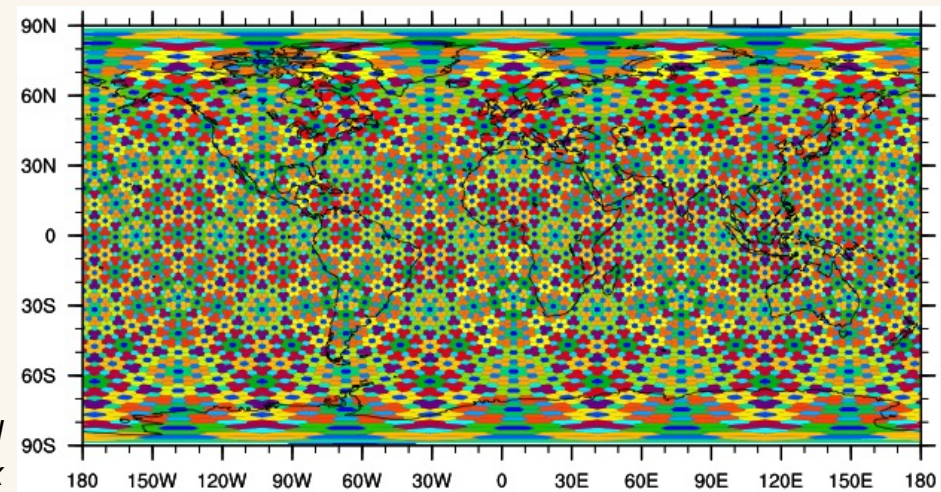

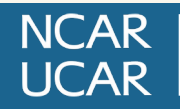

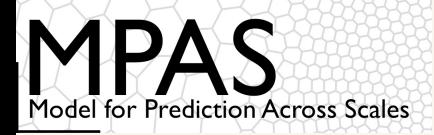

One solution would be to use search trees – perhaps a *kd*-tree – to store the cells in a mesh

• *O*(n log n) setup cost; each search takes O(log n) time, for a mesh with *n* cells

Alternatively, we can make use of the grid connectivity arrays nEdgesOnCell and cellsOnCell to navigate a path of monotonically decreasing distance to the (lat,lon) location

- No setup cost,  $O(n^{1/2})$  cost per search (depending on mesh geometry...)
- For repeated searches of "nearby" locations, almost constant cost!

```
C_{\text{nearest}} = any starting cell
C_{test} = NULL
do while (C_{\text{nearest}} \neq C_{\text{test}})C_{\text{test}} = C_{\text{nearest}}d = distance from C_{test} to (lat, lon)
      for i = 1 to nEdgesOnCell(C<sub>test</sub>)
             k = cellsOnCell(i, C_{test})
             d' = distance from k to (lat, lon)
             if (d' < d)d = d'; C_{nearest} = k
```
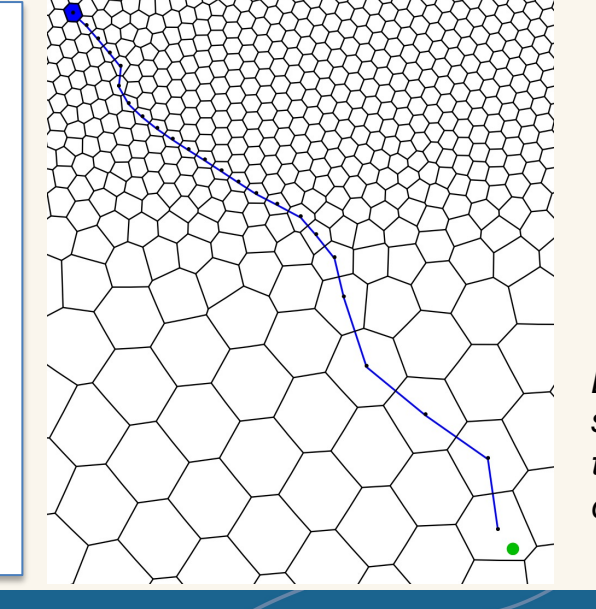

*Left: Path taken from starting cell (blue) to target location (green circle).*

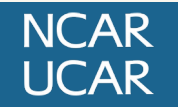

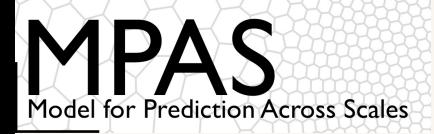

### Making use of the MPAS mesh representation to more efficiently work with MPAS output

Similar to the problem of nearest grid cell, to scan all cells within a specified radius of a given (lat, lon) location, we could check all cells in the mesh...

... or we could make use of the connectivity arrays.

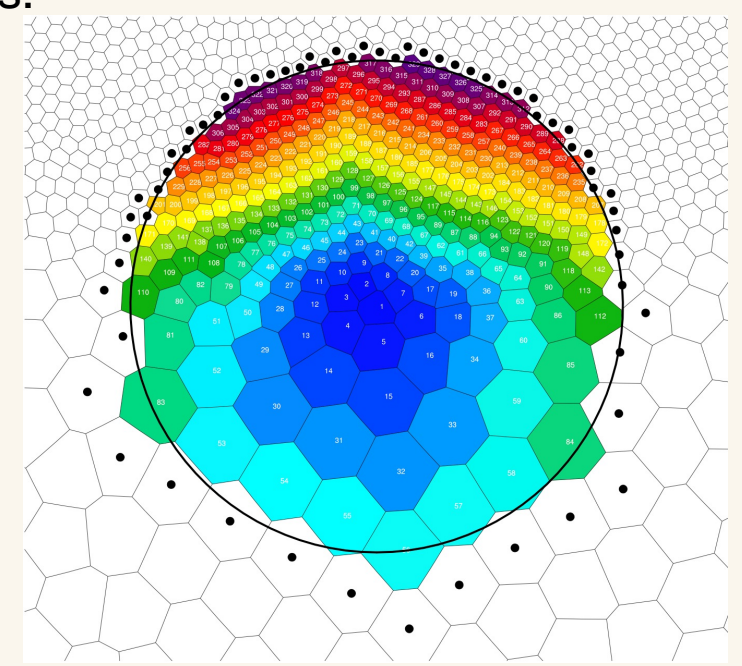

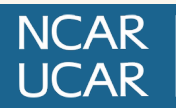

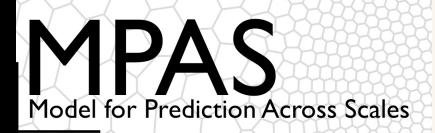

### Making use of the MPAS mesh representation to more efficiently work with MPAS output

Similar to the problem of nearest grid cell, to scan all cells within a specified radius of a given (lat, lon) location, we could check all cells in the mesh...

... or we could make use of the connectivity arrays.

insert k into the queue

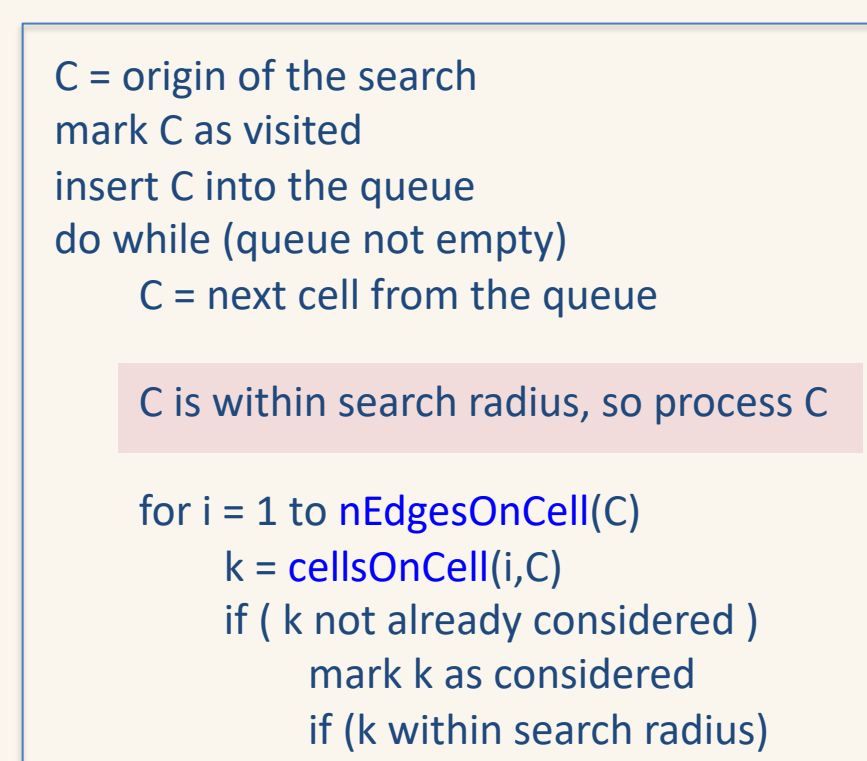

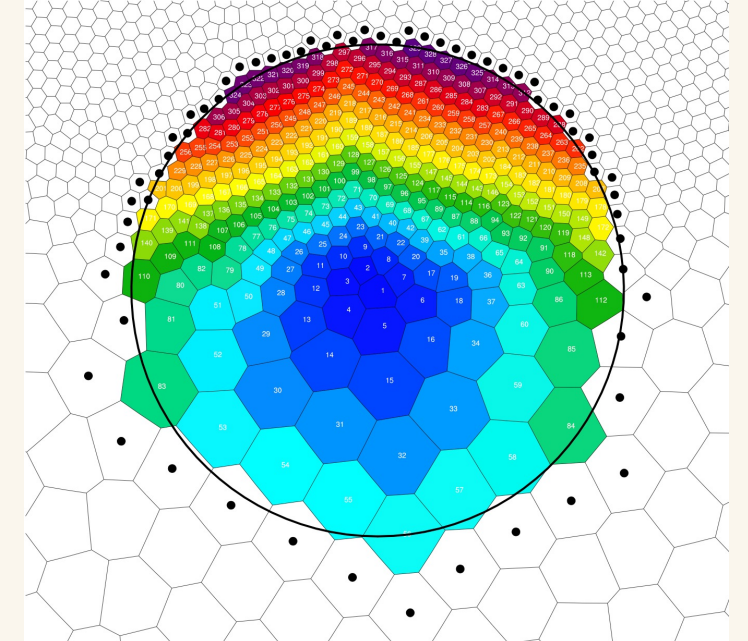

*Above: Cells shaded according to the order in* which *they were visited by a 750-km radius search; dots indicate cells that were considered but found to be at a radius >750 km.*

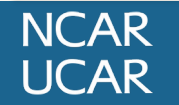

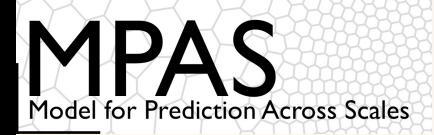

Important considerations for post-processing on variable-resolution meshes

Consider the computation of the daily mean precipitation rate on a variable-resolution MPAS mesh:

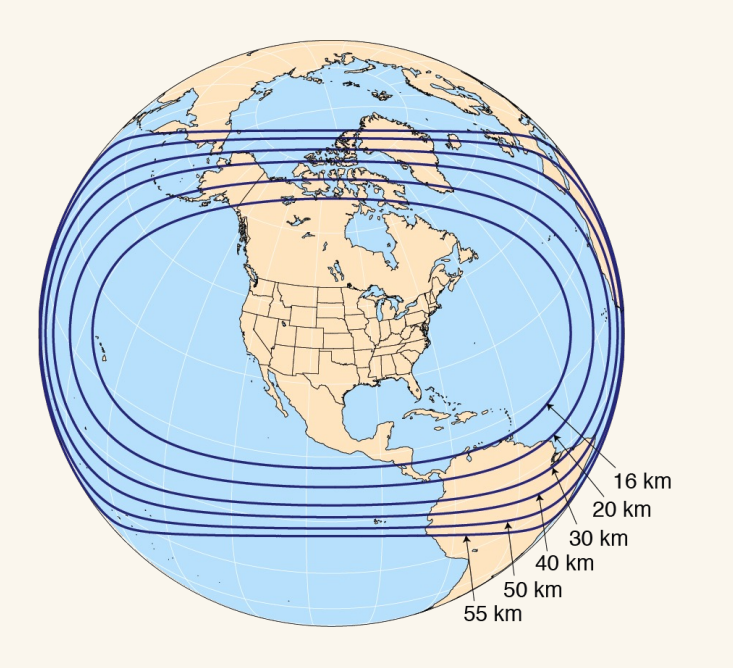

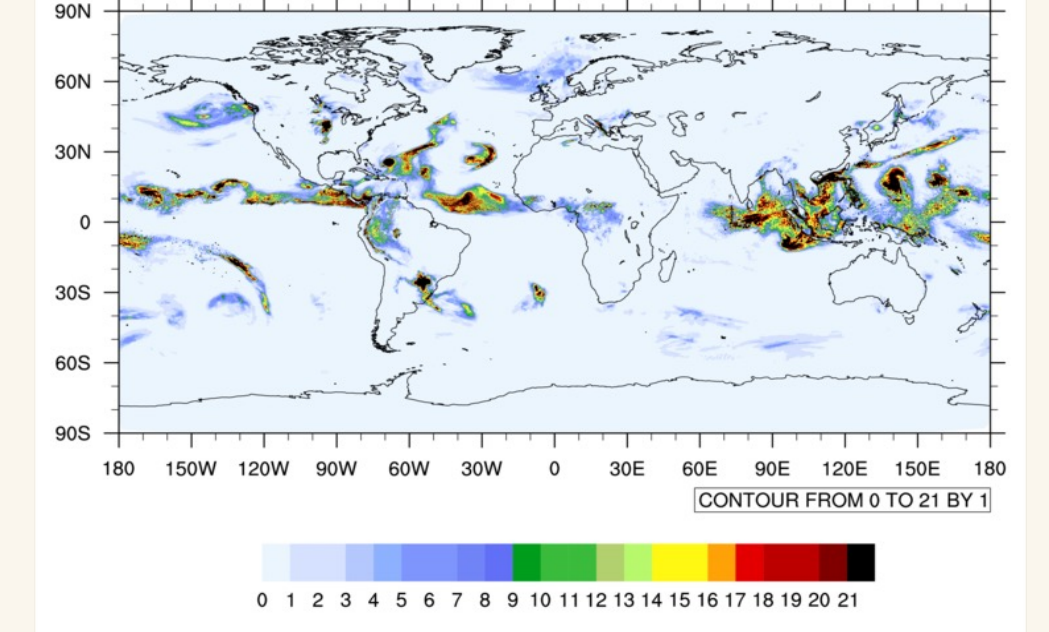

*Above: An MPAS 60-15 km variable-resolution mesh with refinement over North America*

*Above: The accumulated total precipitation between 2016-10-14 00 UTC and 2016-10-15 00 UTC on from MPAS with the 'mesoscale\_reference' physics suite.*

How much can the way in which we compute the daily precipitation rate affect our results?

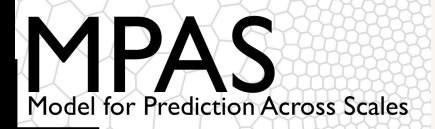

Taking a simple average of the precipitation rate in all cells gives **3.43 mm/day**

In an MPAS simulation with a variable-resolution mesh with a refinement factor of four (e.g., 60-15 km grid distance), the cell area ratio between the largest and smallest cells in the mesh is **16**!

```
f1 = addfile("diag.2016-10-14 00.00.00\text{.nc", "r"})f2 = addfile("diag.2016-10-15 00.00.00\text{.nc", "r"})fld = (f2->rainc(0,:) + f2->rainc(0,:)) -(f1->rainc(0,:) + f1->rainnc(0,:))fq = addfile("init.nc", "r")print(sum(fld * fg->areaCell(:)) / sum(fg->areaCell(:)))
```
Weighting the precipitation rate by cell area gives **2.93 mm/day**

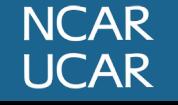